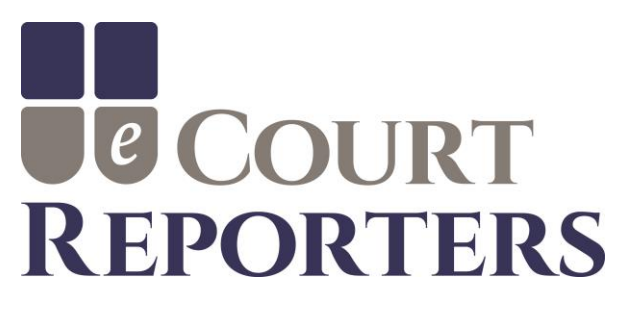

Rev. 5/11/23 case-sensitive note added.

# Booking a Court Reporter or Videographer

**IMPORTANT: Be sure to add [no-reply@ecourtreporters.com](mailto:no-reply@ecourtreporters.com) to your safe list to ensure you receive all updates on your job requests.**

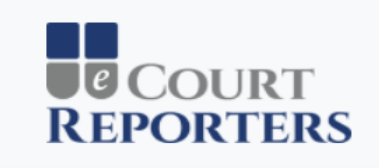

#### **Welcome! Please Sign In**

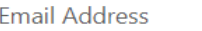

-<br><sub>고</sub>Sign In

**Forgot Password?** 

© 2018 - eCourt Reporters

Enter your email address and password on the Sign In screen.

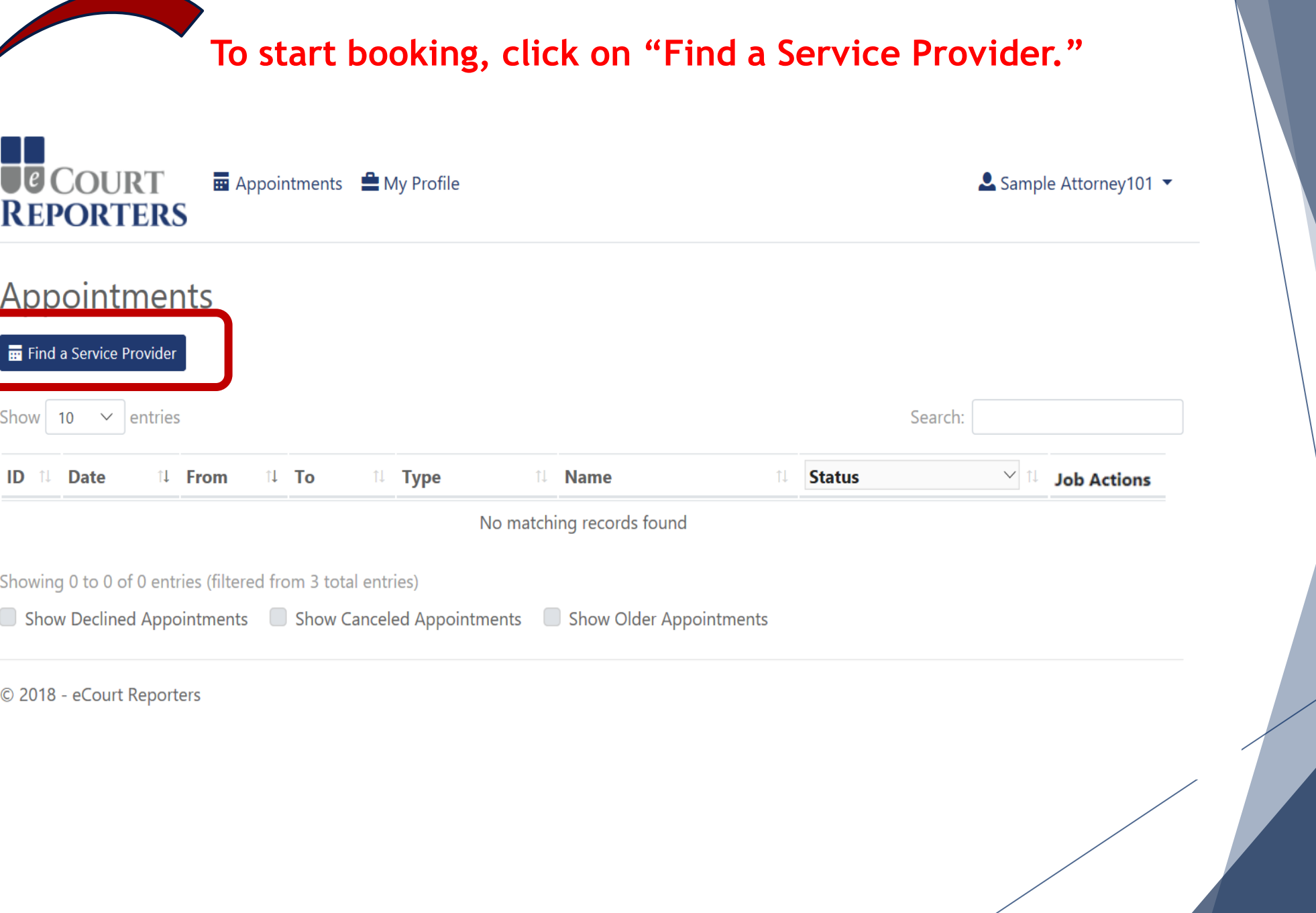

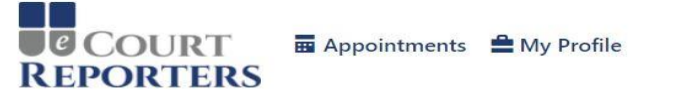

**Sample Attorney101** 

Remote Services or In Person

#### **Find Service Providers and Book Appointments** Service Type State City

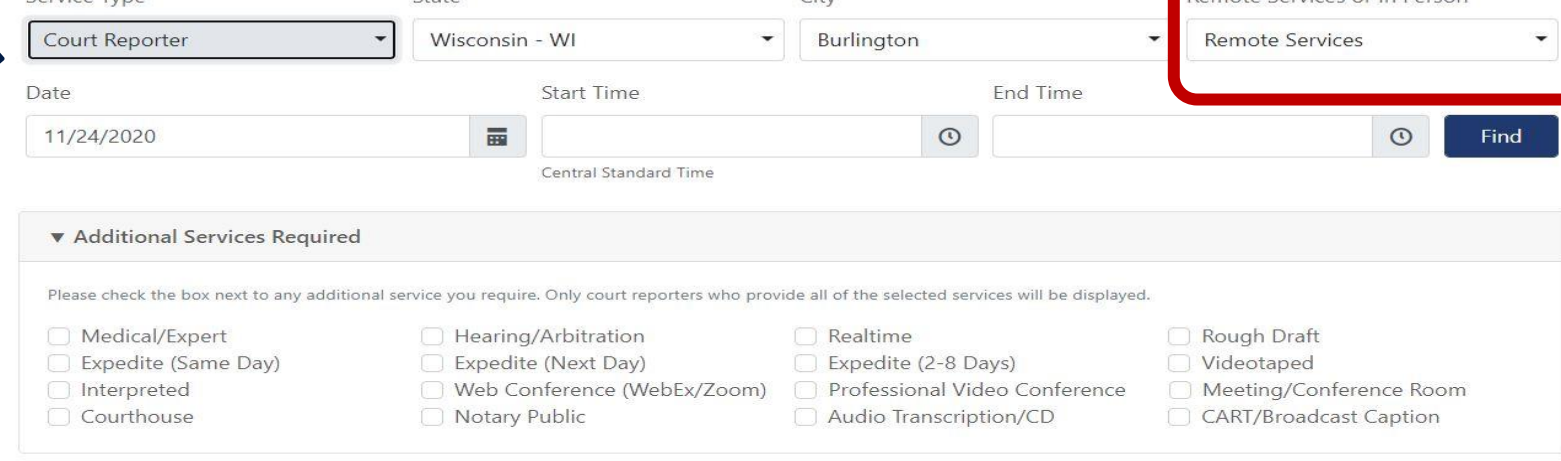

© 2020 - eCourt Reporters

**Select Service Type, State, and City. Select "Remote Services" for virtual proceeding. Use the dropdown arrow to select "In Person" to request a court reporter or videographer for appearance in person. Next, select date and time and check boxes for additional services needed, if any, for proceeding.**

#### **ECOURT** Appointments My Profile **REPORTERS**

#### Sample Attorney101

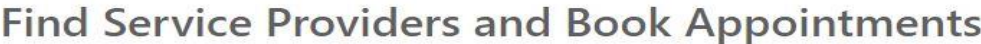

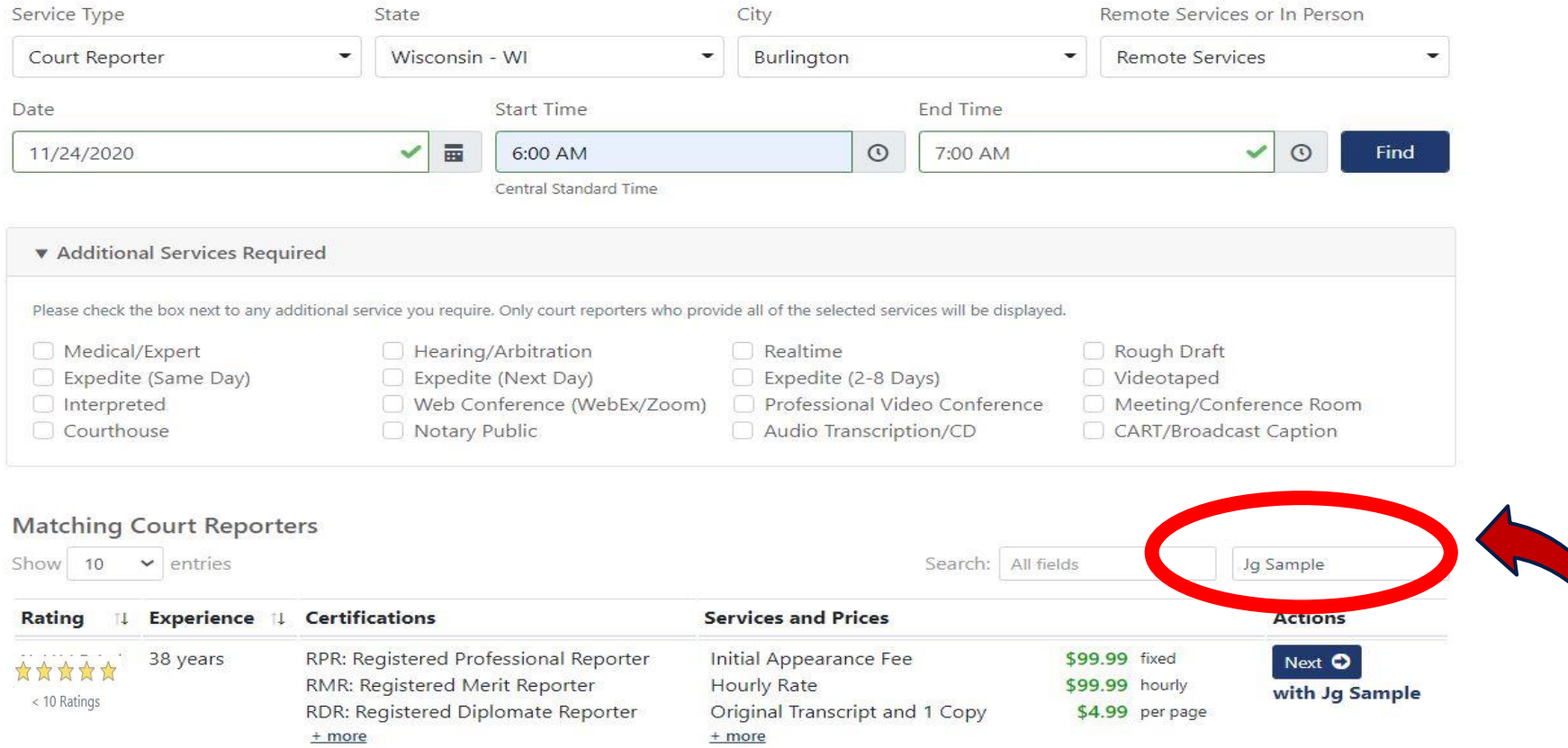

**To search for a specific service provider, enter name here. (***Exact spelling* **of service provider is required and it is** *case-sensitive***. Use any hyphen, apostrophe, etc., if applicable, in their name.**

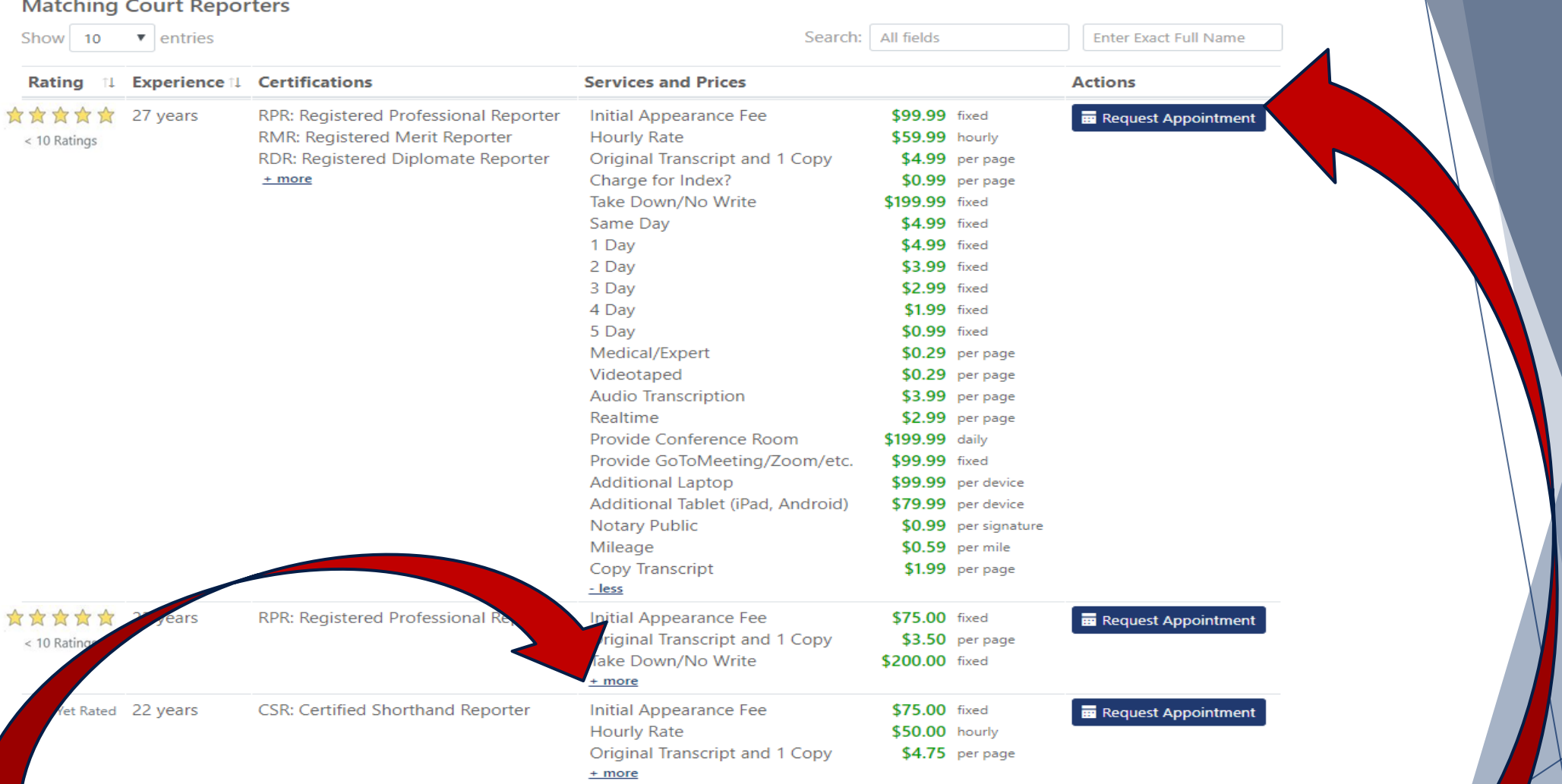

Showing 1 to 3 of 3 entries

**To see all rates for each service provider, click on "+more." Click "Request Appointment" with selection choice.**

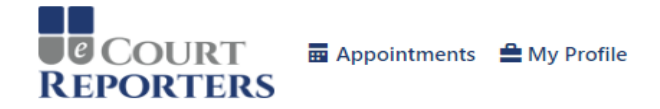

#### Appointment Request **O Return to Search Results**

You are requesting an appointment with a Court Reporter on Wednesday, August 15, 2018 from 11:00 AM to 02:00 PM Central Daylight Time.

#### **Location Information**

Please provide appointment location information to proceed with booking

Location \*

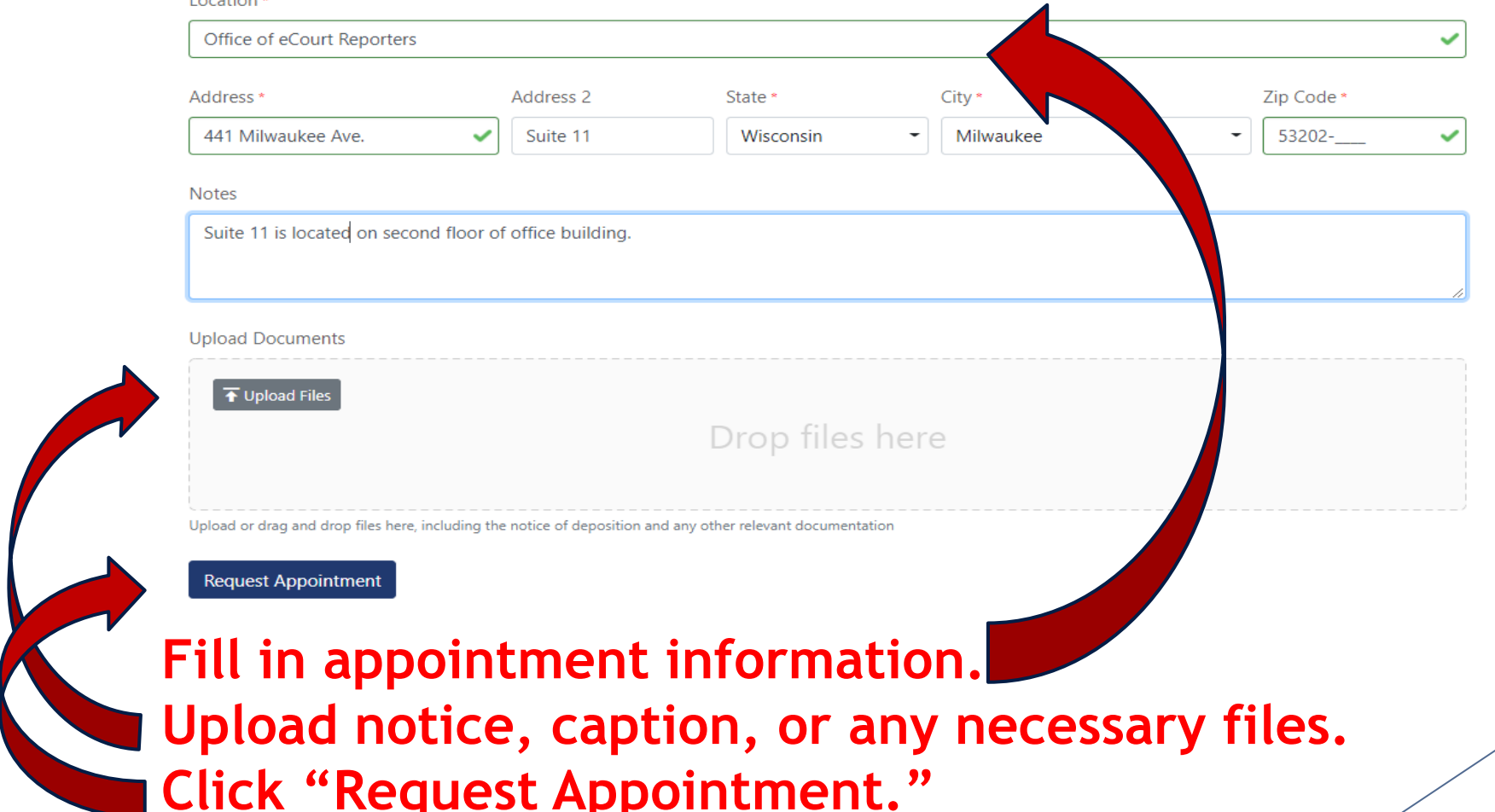

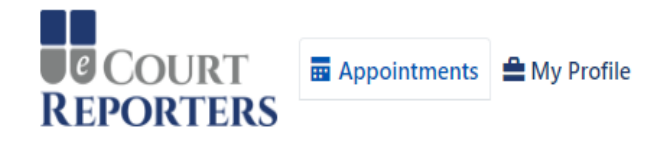

#### ▲ Sample Attorney101 ▼

 $\times$ 

#### **Appointments**

Your appointment request for a Court Reporter was successful, and is highlighted below. Sample Reporter2 has been notified, and will accept or decline your request shortly.

#### **Please Answer The Following Question**

Have you worked with Sample Reporter2 as a Court Reporter before (unrelated to eCourt Reporters)?

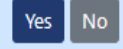

#### Find a Service Provider

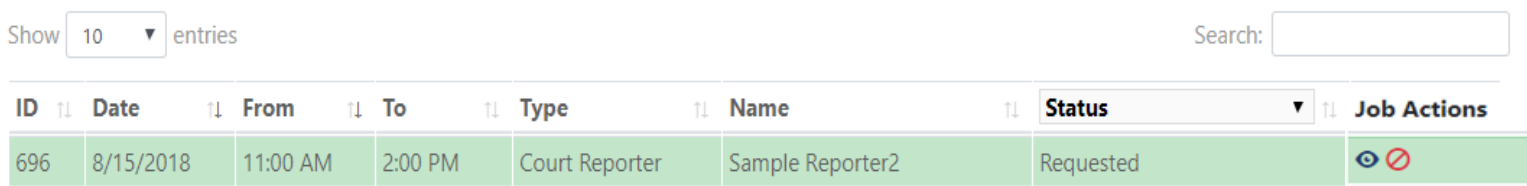

Showing 1 to 1 of 1 entries (filtered from 4 total entries)

Show Declined Appointments Show Canceled Appointments Show Older Appointments

© 2018 - eCourt Reporters

### A successful appointment request!

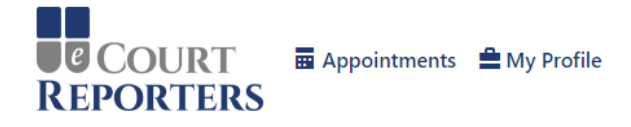

LeCourt Reporters Office

#### Appointments

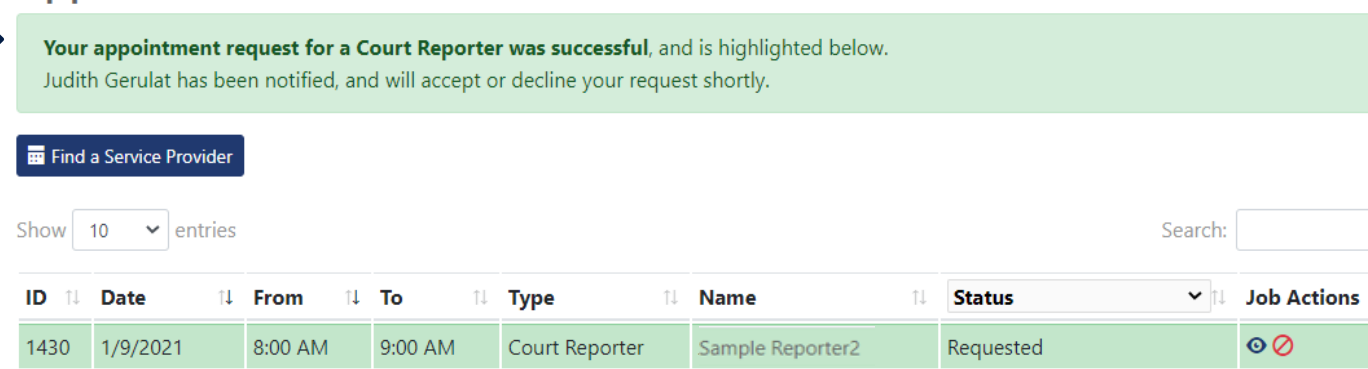

**For job detail information or to communicate with**  the service provider, click on the job icon ( $\circ$ ).

**The service provider has been notified of the request. You will receive an email shortly of assignment status.**

**ED** Appointments **A** My Profile

<u>■</u> Sample Attorney101

#### **Appointments**

**COURT** 

**REPORTERS** 

Find a Service Provider

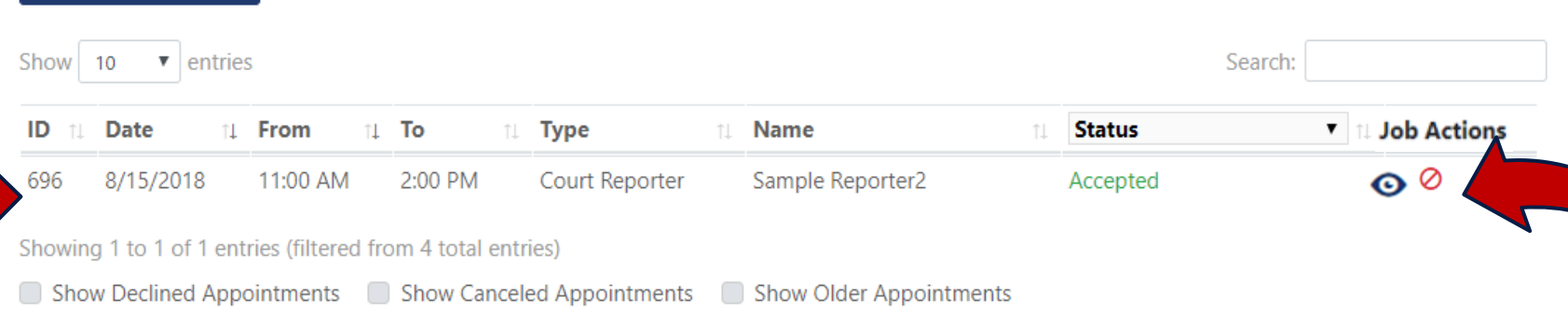

© 2018 - eCourt Reporters

### Sample listing of accepted appointment. Click on job icon ( $\circ$ ) to communicate with service provider.

**Note: All communication must be done within the portal.**

#### Appointment ID: 862 Appointment Details - Accepted Your appointment request has been accepted! **Ø** Cancel Appointment  $\bullet$  Edit Appointment  $\blacktriangleright$  Edit Location Sample Reporter2 (Court Reporter) eCourt Reporters Office 441 Milwaukee Avenue Friday, March 22, 2019 10:00 AM to 3:00 PM Suite 11 (Central Daylight Time) Burlington, WI 53105 I Enter all communication regarding this assignment here.  $+$  Add No Sample Attorney101 (Attorney) Test for appointment. Sample Attorney101 (Attorney) 3/12/2019 10:34 AM Confirmed Services and Prices Files Below is a list of the services Sample Reporter2 provides, with pricing. Required services are highlighted, and services you requested for this appointment are indicated with v. **Upload File** op files here Initial Appearance Fee \$99.99 fixed Hourly Rate \$59.99 hourly Original Transcript and 1 Copy \$4.99 per page Charge for Index? O \$0.89 per page Save File Take Down/No Write O \$199.99 fixed Same Day Expedite O \$4.99 fixed Below is a list of the files you uploaded for this appointment. Click to open. 1 Day Expedite O \$4.99 fixed MB Locations we serve 01 14 19.jpg 亩 2 Day Expedite O \$3.99 fixed 3 Day Expedite O \$2.99 fixed

**Communicate all information regarding assignment in "+Add Note." You can add a Zoom link, etc., in the "+Add Note" field. Notify service provider of job confirmation 24 hours in advance of appointment.**

**To add notice, caption, or other files, click "Upload Files" and "Save Files."**

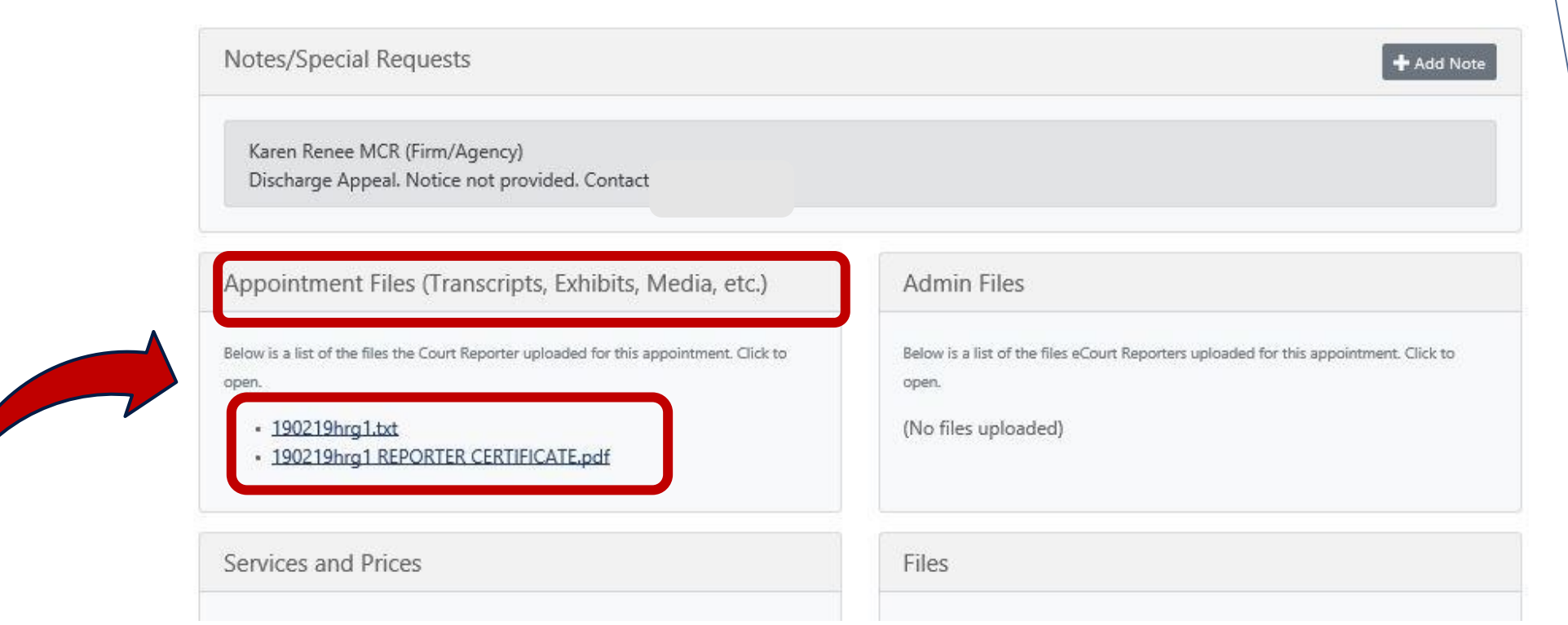

**You will receive an email notification when the transcript files are uploaded in the appointment detail page.**

## **COURT REPORTERS**

## [www.ecourtreporters.com](http://www.ecourtreporters.com/)

**Please see [eCourt Reporters' resources](https://www.ecourtreporters.com/resources/) tab on our website for additional information or feel free to contact us:**

**[office@ecourtreporters.com](mailto:office@ecourtreporters.com) 262-210-3915**

P.O. Box 250, Burlington, WI 53105